# **OnceHub** Support

## How to disable the Google Meet video in the calendar event

Last Modified on Apr 5, 2023

When using OnceHub with a Google Calendar, a hangouts video call is added automatically every time a new Google Calendar event is created in your Google Calendar. Learn more about Google Meet

You can disable this in your Google Calendar. G Suite users require a different method than non-G Suite users.

### For non-G Suite Google Accounts

This is relevant for anyone using a Google Account who does not pay Google for their service.

- 1. After signing into your Google Account, access your Google Calendar settings.
- 2. Scroll down to Event settings.
- 3. Deselect Automatically add Google Meet video conferences to events I create (see Figure 1).

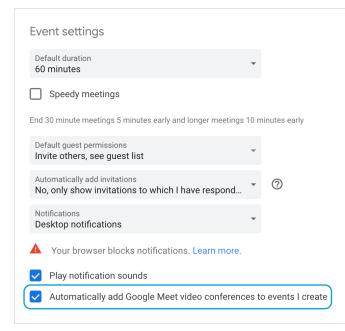

Figure 1: Deselect the checkbox

#### For Google Accounts through G Suite

If you want to disable the Google Hangouts video setting in the calendar event, you can ask your Google account Administrator to follow the steps below.

### i Note:

Only your Google account Administrator can disable or re-enable Google Hangouts video in the calendar event

- 1. Sign in to the Google Admin console.
- 2. Click Apps.
- 3. Go to **G Suite -> Calendar**.
- 4. Click Calendar sharing options in the gray header link.
- 5. Under Video Category, click to edit the pencil icon.
- 6. Uncheck Add video box.

# **OnceHub** Support

### i Note:

When the Google Hangouts video call is not enabled by your G Suite account administrator, you can manually click **Add a video call** on the calendar event page every time a Google Calendar event is created.

#### Wait! Before you go...

OnceHub can help your sales and marketing teams convert more inbound leads more quickly.

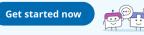

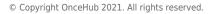